12

THE OKLAHOMA PUBLISHER, May 2005

# Alternatives to expensive software

With new and improved technology popping up nearly every day, some publishers are struggling to stay legal with their software. When the decision to upgrade to new computers is made, not only are they faced with the price of a new CPU, they often end up spending an equal amount of money on software upgrades.

Upgrading high-priced software such as Adobe Photoshop doesn't always fit into the budget, so alternatives must be found. It is hard to replace a program like Photoshop because it has become the leader in photo editing software. However, after looking around a bit, I've found a few viable options that will only take a few hundred dollars out of the budget.

Asiva Photo 1.3 is one of those options. This program has simple editing features and allows you to save your work in tiff format with a CMYK color

space. Asiva Photo 1.3 can be yours to own for \$378.

### **Macintosh System Requirements:**

- Mac OS 8.6 thru OS X 10.
- 128 MB of available RAM
- 24-bit color card
- CD-ROM drive

### **Windows System Requirements:**

- PC with Pentium-Class or AMD-K6 processor
- 128 MB RAM
- 24-bit display adapter

sure it's compatible.

Macintosh needs:

• Microsoft Windows® 2000/XP

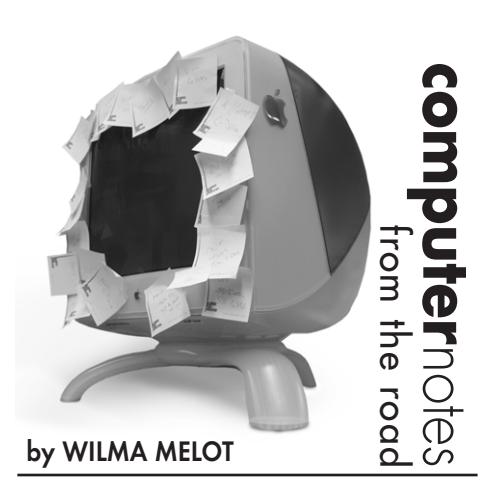

### • 80 MB of hard disk space

CD-ROM drive

Adobe's low end program, Adobe Photoshop Elements, is a good option if you are only outputting black and white photos. It is **NOT** capable of outputting CMYK, only RGB and grayscale. Retails for \$89.99.

## **Macintosh System Requirements:**

- PowerPC<sup>®</sup> G3, G4, or G5 processor Mac OS X v.10.2.8 or v.10.3
- 512 MB of RAM
- 200MB hard-disk space
- Color monitor with 16-bit color, or greater, video
- card • 1,024x768 monitor resolution

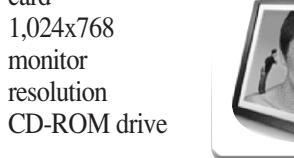

### **Windows System Requirements:**

- Intel® Pentium® III or 4 (or compatible) 800MHz or faster processor
- Microsoft® Windows® XP Professional or Home Edition with Service Pack 1; Windows 2000 with Service Pack 4 or later • 512MB of RAM
- 800MB of available hard-disk space
- Adobe Reader® 6.0.1 and Microsoft
- DirectX 9.0 software • Color monitor with 16-bit color video card
- 1,024x768 or greater monitor resolution
- CD-ROM drive

**Note:** To put a line screen over photos for printing on a web press, you must have a page layout program (such as PageMaker, InDesign, Quark) to print photos.

If all your budget goes towards a new system and page layout program, Adobe Photoshop Elements or Asiva Photo are good options for handling photos. Photoshop can wait until the budget calls for it.

These are not the only programs available, but make sure to do your homework before you buy – especially on what types of files the program can open and save, and whether or not conversion to CMYK is possible.

Adobe Photoshop elements 30

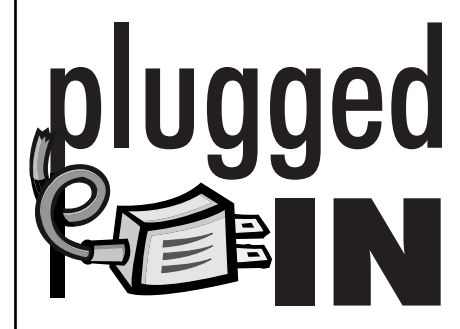

# Adobe's new Creative Suite

Adobe Creative Suite CS2 is out and the reviewers love it. Let's look at this the large array of upgraded programs in this suite.

Premium Suite 2 includes Photoshop CS2, Illustrator CS2, InDesign CS2, Golive CS2, Acrobat 7.0 Professional, Version Cue CS2 (file manger), Adobe Bridge (file manger) and Adobe Stock Photos.

For newspapers, the most important programs in the upgrade are Photoshop CS2, Acrobat 7.0 and InDesign CS2. Photoshop seems to have made the most improvements and everyone will enjoy the new shaping features.

Most of the new features deal with photo editing. Ad builders will have fun creating perspective with type.

Adobe updated InDesign by improving its compatibility with Word documents and adding a much needed text editor. A feature called Anchored Objects lets you easily anchor call-outs, pull quotes, margin notes and graphics to text.

You can visit Adobe's website (www.adobe.com) to read all about the new upgrades. Upgrade prices start at \$449.

# Keep the little stuff

up your data can provide peace of mind when a machine goes down.

This month I want to remind you about backing up the little things you use every day, but may not have on the backup drive.

One of these items are bookmarks and "favorites" from your Internet programs. Make sure to these items are backed up to keep your Web surfing an enjoyable experience.

Other things to consider backing up are the preferences for programs such as Photoshop and InDesign as well as your TCIP preferences.

Burn this information on a CD in case you have to restore your hard drive.

It is also a good idea to take a screen shot of your Internet setup, print it out and put it in the top drawer of your desk.

To save you from having to re-download everything you've accumulated, backup all the little programs you've downloaded from the Internet. If you've kept the installers for these programs, burn them to a CD and make your own program disk.

OS X Tiger is out. If you're planning on

• At least 256 MB of RAM

RW/DVD-ROM) or SuperDrive (DVD-R) for installation

you install the XCode 2 Developer Tools

Mac OS X does not support processor upgrade cards. The amount of disk space required depends on your computer and how you choose to install Mac OS X.

Not all PowerPC G3 processor-based Macs have built-in FireWire. See Apple's System Requirements web page for ones that do.

You need at least a slot loading iMac or black and white G3 tower to run Mac's new operating system.

I wasn't impressed by all the hype I read about the new operating system, but once

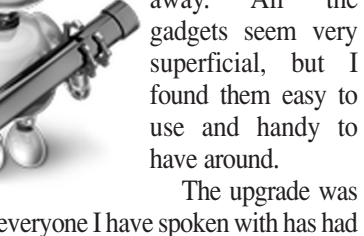

use and handy to The upgrade was clean and everyone I have spoken with has had the same experience. The underside of this

upgrade seems solid and I think you will enjoy working on your computer with Tiger installed.

Efficiency seemed to increase with the addition of Spotlight, a new feature of Tiger that searches your entire system as quickly as you can type. You can specify what you want Spotlight to search for (pictures, files, folders), or have it find everything on your computer that deals with your topic. Spotlight resides in your toolbar all the time, making it easy to find and use.

Another useful feature of Tiger is the Automator. It allows you to create and use custom Workflows that turn time-consuming manual tasks into a breeze.

It will take some tinkering to really understand and get the hang of the Automator, but it is a wonderful tool we haven't had since MacroMaker in System 6.

Much to our collective relief, Classic seems to run fine on the new system. Tiger doesn't come with a Classic installer out of the box, but you can work around it if you already have an older OS installed on your computer.

I have noticed that my machine runs faster than it did with previous operating systems.

Since the overall look and feel of Tiger is the same as Panther, adapting to the new software is easy. The system preferences are for the most part unchanged as well.

If you want to stay up to date, you're going to enjoy the new features in Tiger. If you prefer to wait until later to deal to upgrade, don't worry. You're machine will still be compatible with the software you're using.

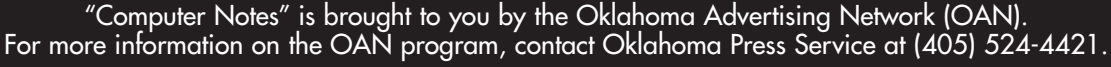

PAGE 12CYANMAGENTAYELLOWBLACK

Tiger was on my desktop, it blew me away. All the

getting Mac's new operating system any time soon, take a look at your machine and make To use Mac OSX 10.4 Tiger, your

• A PowerPC G3, G4, or G5 processor

• Built-in FireWire

• DVD drive (DVD-ROM), Combo (CD-

# • At least 3 GB of free disk space; 4 GB if

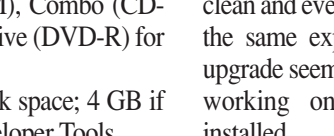

**Put a Tiger in your talked about how backing**